# Jahresabschluss

#### Hauptseite > FIBU > Jahresabschluss

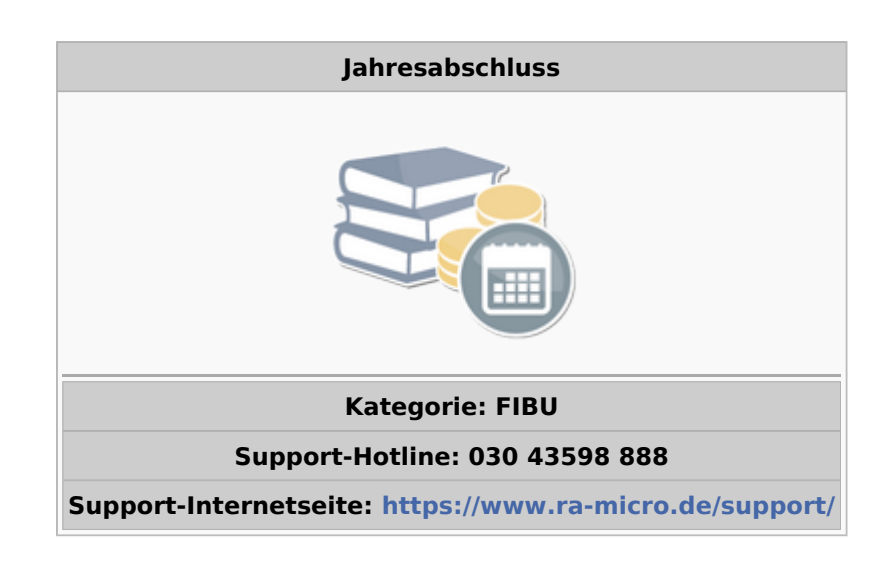

#### Inhaltsverzeichnis

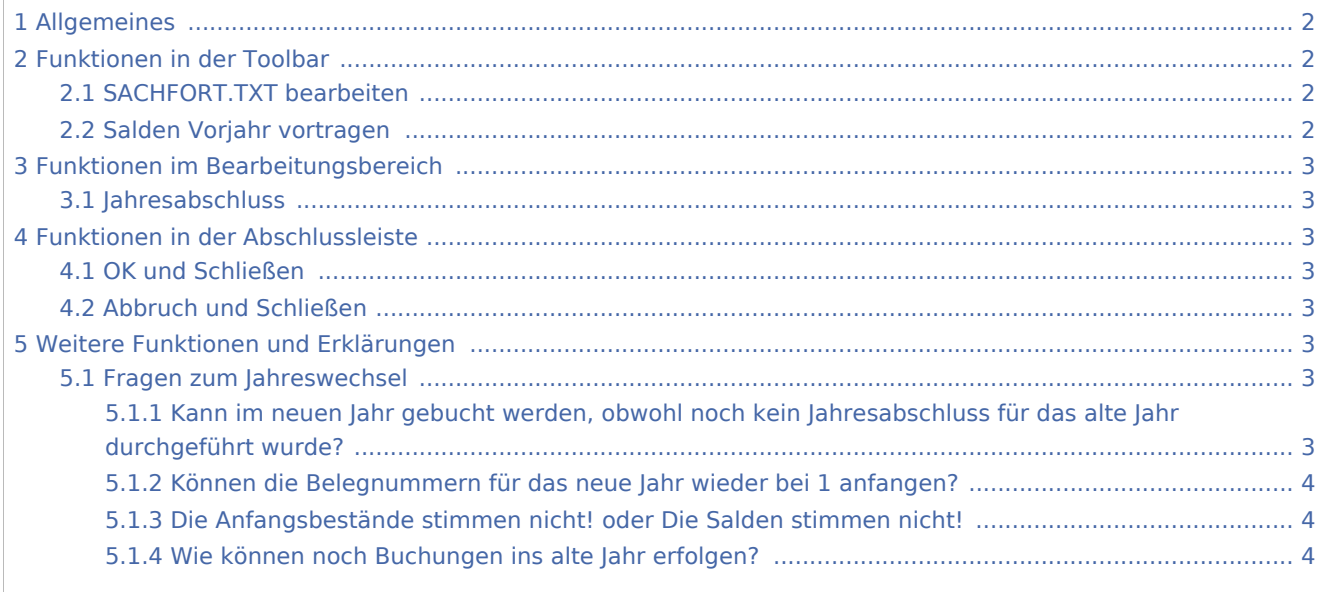

# <span id="page-1-0"></span>Allgemeines

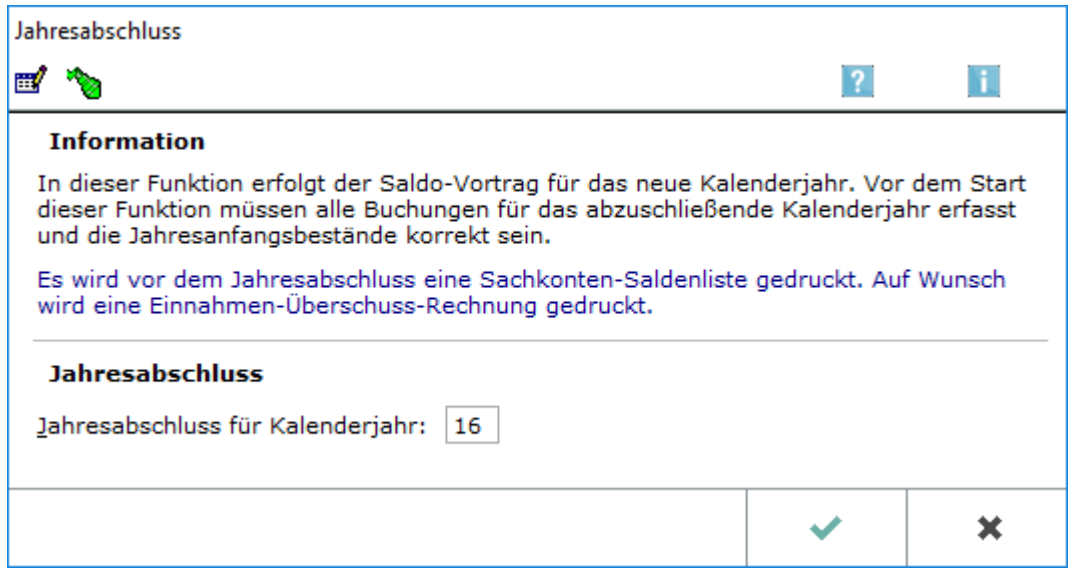

Die Jahresabschluss der Finanzbuchhaltung ermöglicht die Salden vorzutragen und die zugrunde liegenden Werte zu dokumentieren. Die dabei erstellte Sachkonten-Saldenliste dient der Dokumentation und enthält daher unabhängig von der Einstellung Sachkonten ohne Bewegung anzeigen / drucken alle angelegten Sachkonten und alle Sachkonten mit Anfangsbeständen, Zugängen oder Abgängen.

# <span id="page-1-1"></span>Funktionen in der Toolbar

# <span id="page-1-2"></span>SACHFORT.TXT bearbeiten

#### Ħ

Setzt den Anfangsbestand des Folgejahres für alle im Standardtext sachfort.txt eingetragenen Konten auf Null. Sind keine Konten eingetragen, übernimmt die Funktion alle Kontensalden bis auf die Bereiche 4000- 4999, 8000-8999 und 1800-1999 als Anfangsbestand.

Falls Eintragungen vorgenommen werden, muss das durchgängig geschehen, also sind auch die Kontenbereiche 4000-4999, 8000-8999 und 1800 - 1999 in diesen Text aufzunehmen. Für jeden Kontenbereich ist in den Standardtext eine neue Zeile aufzunehmen, die mit vierstelligen Kontonummern aus Anfangskonto, Bindestrich und Endkonto besteht, also z. B. 0001-0999.

Die Bearbeitung ist auch über Kanzlei / Standardtexte möglich.

# <span id="page-1-3"></span>Salden Vorjahr vortragen

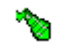

Die Salden können vorgetragen werden, ohne die übrigen Teile des Jahresabschlusses vorzunehmen.

# <span id="page-2-0"></span>Funktionen im Bearbeitungsbereich

# <span id="page-2-1"></span>Jahresabschluss

Zeigt das Vorjahr an, aus dem die Salden in das laufende Jahr vorgetragen werden können. Es lassen sich auch frühere Jahre eingeben, aus denen die Saldenvorträge in das jeweils folgende Jahr erfolgen.

# <span id="page-2-2"></span>Funktionen in der Abschlussleiste

# <span id="page-2-3"></span>OK und Schließen

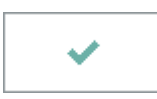

Startet den Jahresabschluss. Nach Bestätigung der Eingabe erfolgt ein Druck der Sachkonten-Saldenliste. Der Ausdruck enthält nur die Konten mit einem Wert in einer Spalte. Ebenso erfolgt die Anzeige der Eingangsmaske von der Einnahmen-Überschuss-Rechnung. Die entsprechenden Auswertungen lassen sich abrufen oder die Einnahmen-Überschuss-Rechnung abbrechen. Im Anschluss erfolgt der Saldovortrag.

# <span id="page-2-4"></span>Abbruch und Schließen

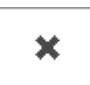

Beendet die Programmfunktion. Eine Speicherung erfolgt nicht.

# <span id="page-2-5"></span>Weitere Funktionen und Erklärungen

#### <span id="page-2-6"></span>Fragen zum Jahreswechsel

Zum Jahreswechsel gibt es hinsichtlich der Buchhaltung folgende Fragen oder Probleme:

# <span id="page-2-7"></span>**Kann im neuen Jahr gebucht werden, obwohl noch kein Jahresabschluss für das alte Jahr durchgeführt wurde?**

Ja. Zunächst ist das alte Jahr fertig zu buchen. Dann fangen im neuen Jahr die Buchungen wieder mit der Belegnummer 1 an.

Das neue Jahr ist nach dem Jahreswechsel als Buchungsjahr vorgegeben. Die Anfangsbestände für das neue Jahr sind zunächst die Endbestände des alten Jahres zu dem Zeitpunkt, als zum ersten Mal mit Systemdatum aus dem neuen Jahr Buchungsroutinen (auch aus Gebühren / Kosten oder Zwangsvollstreckung heraus) aufgerufen wurden.

# <span id="page-3-0"></span>**Können die Belegnummern für das neue Jahr wieder bei 1 anfangen?**

Ja. Zunächst ist das alte Jahr fertig zu buchen. Bevor Buchungen für das neue Jahr erfolgen,ist unter Kanzlei / Programm-Einstellungen / Allgemeine Einstellungen / Karteikarte 5 Lfd. Nummern die Belegnummer zurück zu setzen.

# <span id="page-3-1"></span>**Die Anfangsbestände stimmen nicht! oder Die Salden stimmen nicht!**

Die Sachkontendatei für das neue Jahr wird bei erstmaligem Aufruf der Buchungsroutinen mit Systemdatum aus dem neuen Jahr aufgerufen. Dieser Aufruf kann auch aus Gebühren oder der Zwangsvollstreckung heraus erfolgen.

Sind nach der Anlage der Sachkontendatei für das neue Jahr noch Buchungen im alten Jahr vorzunehmen, erfolgt automatisch eine Anpassung der Anfangsbestände vom neuen Jahr. Dadurch erfolgt eine Überschreibung eines manuell eingegebenen Anfangsbestands. Eine erneute Eingabe des gewünschten Anfangsbestands ist unter [Kontenplan](https://onlinehilfen.ra-micro.de/index.php/Kontenplan) möglich.

Eine manuelle Aktualisierung der Anfangsbestände ist über die Programmfunktion Jahresabschluss / Salden Vorjahr vortragen möglich. Einzelne geänderte Anfangsbestände lassen sich auch unter Kontenplan erfassen.

Sollte nach einer Änderung der Anfangsbestände (oder nach Buchungen) die automatische Neuberechnung der Folgesalden fehlgeschlagen sein, lässt sich unter [Sachkonten-Saldenliste / Sachkonten-Saldenliste](https://onlinehilfen.ra-micro.de/index.php/Sachkontenliste)  [abstimmen](https://onlinehilfen.ra-micro.de/index.php/Sachkontenliste) eine erneute Berechnung erzwingen.

Ein regelrechter Jahresabschluss in der gleichnamigen Programmfunktion, bei dem der Buchhaltungsstand dokumentiert wird, ist erst zur Erstellung der endgültigen EÜ-Rechnung erforderlich. Damit ist immer eine Aktualisierung der Anfangsbestände des Folgejahres verbunden.

# <span id="page-3-2"></span>**Wie können noch Buchungen ins alte Jahr erfolgen?**

Jedes Mal, wenn Sie im neuen Jahr Buchungen für das alte Jahr erfassen möchten, muss unter Buchen, Extras [Buchungsjahr ändern](https://onlinehilfen.ra-micro.de/index.php/Buchungsjahr_%C3%A4ndern) das Buchungsjahr zurückgesetzt werden.

Erforderlichenfalls ist an derselben Stelle auch das erste Buchungsdatum zurückzusetzen. Prüfen Sie dann bitte, ob eine berichtigte Umsatzsteuer-Voranmeldung erfolgen muss.